# **FreeIPA FreeIPA**

- $\bullet$
- [DNS](#page-0-0)  $\circ$
- $\bullet$
- [sssd](#page-1-0)
- [Kerberos-](#page-3-0)   $\bullet$
- [SSSD](#page-4-0)
- 

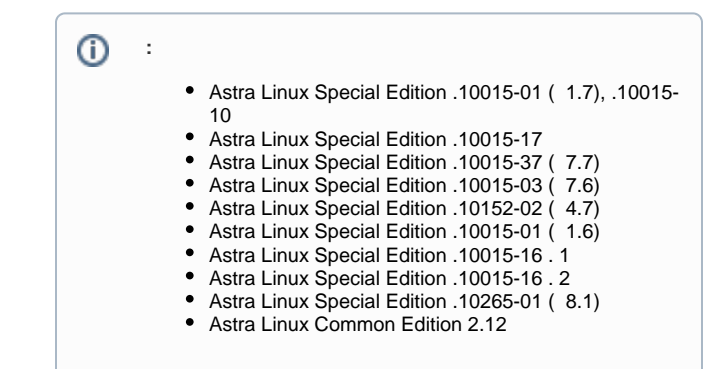

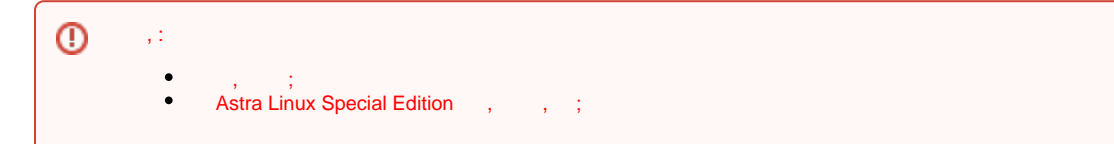

 ipa0.ipadomain0.ru IP- 100.0.2.100. "" ; host0.ipadomain0.ru "" ipadomain0.ru. "" hostx.ipadomain1.ru; ipa0.ipadomain1.ru IP- 100.0.2.110. "" ;  $\bullet$  $\circ$  host0.ipadomain1.ru "" ipadomain1.ru. ., , , ;

 $-$  , (host0), . , , . , .

:

:

dnsutils sssd-tools (DNS) SSSD:

sudo apt install dnsutils sssd-tools

 $\bullet$  ssh, :

sudo apt install ssh sudo systemctl enable --now ssh

## <span id="page-0-0"></span>**DNS**

```
 "" IP- "" .
 , DNS "" .
  "" .
  WEB- FreeIPA:
```

```
" " - "DNS" - " DNS" - "";
       "" (ipadomain1.ru.) ;
       " " IP- "" ( - 10.0.2.110).
 "" ( ):
```

```
kinit admin
ipa dnsforwardzone-add ipadomain1.ru --forward-
policy=first --forwarder=10.0.2.110
```
, , "" IP- "" , , , host:

host ipa0.ipadomain1.ru

( dnsutils) dig:

```
dig ipadomain1.ru
dig ipa0.ipadomain1.ru
dig SRV _ldap._tcp.ipadomain1.ru
dig SRV _kerberos._tcp.ipadomain1.ru
```
#### <span id="page-1-0"></span>sssd

```
SSSD "" SSSD "".
"" /etc/ipa/ca.crt. /etc/ipa/ca-other.crt.
 "" ssh :
```
sudo scp -q admin@ipa0.ipadomain1.ru:/etc/ipa/ca.crt

/etc/ipa/ca-other.crt

sssd ( /etc/sssd/sssd.conf ) , "" ( ipa\_hostname "" . host0 hostx).

sssd, "", "", "ipa\_server\_mode = True" "\_srv\_".

[sssd] "" .

```
 , :
```

```
[domain/ipadomain0.ru]
        cache_credentials = True
        krb5_store_password_if_offline = True
        ipa_domain = ipadomain0.ru
       id<sub>provider</sub> = ipa
        auth_provider = ipa
        access_provider = ipa
        ipa_hostname = _srv_, host0.ipadomain0.ru
        chpass_provider = ipa
         ipa_server = ipa0.ipadomain0.ru
         default_shell = /bin/bash
        ldap_tls_cacert = /etc/ipa/ca.crt
     [domain/ipadomain1.ru]
         cache_credentials = True
         krb5_store_password_if_offline = True
         ipa_domain = ipadomain1.ru
        id_provider = ipa
         auth_provider = ipa
         access_provider = ipa
         ipa_hostname = hostx.ipadomain1.ru
         chpass_provider = ipa
         ipa_server = _srv_, ipa0.ipadomain1.ru
         default_shell = /bin/bash
         # ipa_server_mode = True # 
        ldap_tls_cacert = /etc/ipa/ca-other.crt
```
[sssd] services = sudo, nss, ifp, pam, ssh domains = ipadomain0.ru**, ipadomain1.ru** [nss] memcache\_timeout = 600 homedir\_substring = /home [pam] [sudo] [autofs] [ssh] [pac] [ifp] allowed\_uids = 0, 33, 114, 999 [secrets] [session\_recording]

sssd:

sudo systemctl restart sssd

, sssd :

sudo systemctl status sssd

```
 sssd.service - System Security Services Daemon
Loaded: loaded (/lib/systemd/system/sssd.service;
enabled; vendor preset: enabled)
Active: active (running) since Thu 2020-02-06 13:45:
07 MSK; 14min ago
Main PID: 5601 (sssd)
Tasks: 9 (limit: 4915)
CGroup: /system.slice/sssd.service
5601 /usr/sbin/sssd -i --logger=files
5603 /usr/lib/x86_64-linux-gnu/sssd/sssd_be --domain 
ipadomain0.ru --uid 0 --gid 0 --logger=files
5604 /usr/lib/x86_64-linux-gnu/sssd/sssd_be --domain 
ipadomain1.ru --uid 0 --gid 0 --logger=files
5605 /usr/lib/x86_64-linux-gnu/sssd/sssd_sudo --uid 
0 --gid 0 --logger=files
5606 /usr/lib/x86_64-linux-gnu/sssd/sssd_nss --uid 0 
--gid 0 --logger=files
5607 /usr/lib/x86_64-linux-gnu/sssd/sssd_ifp --uid 0 
--gid 0 --logger=files
5608 /usr/lib/x86_64-linux-gnu/sssd/sssd_pam --uid 0 
--gid 0 --logger=files
5609 /usr/lib/x86_64-linux-gnu/sssd/sssd_ssh --uid 0 
--gid 0 --logger=files
5610 /usr/lib/x86_64-linux-gnu/sssd/sssd_pac --uid 0 
--gid 0 --logger=files
```
sssd-tools, sssctl:

sudo sssctl domain-list

ipadomain0.ru ipadomain1.ru

sudo sssctl domain-status ipadomain1.ru

```
Online status: Offline
```
Active servers: IPA: ipa1.ipadomain1.ru

Discovered IPA servers: - ipa1.ipadomain1.ru

- ipa1.ipadomain1.ru

, c "" , "offline". , "" , , .

#### <span id="page-3-0"></span>Kerberos-

Kerberos "" "", .:

- /var/lib/ipa-client/pki/kdc-ca-bundle.pem
- /var/lib/ipa-client/pki/ca-bundle.pem
- /var/lib/ipa-client/pki/kdc-ca-bundle-other.pem
- /var/lib/ipa-client/pki/ca-bundle-other.pem
- "" ssh, :

:

```
sudo scp -q admin@host0.ipadomain1.ru:/var/lib/ipa-
client/pki/kdc-ca-bundle.pem /var/lib/ipa-client/pki
/kdc-ca-bundle-other.pem
sudo scp -q admin@host0.ipadomain1.ru:/var/lib/ipa-
client/pki/ca-bundle.pem /var/lib/ipa-client/pki/ca-
bundle-other.pem
```
, "" Kerberos "", "" :

kinit admin@IPADOMAIN1.RU

sudo klist -A

:

Ticket cache: KEYRING:persistent:0:krb\_ccache\_cY1rfoy

```
Default principal: admin@IPADOMAIN1.RU
Valid starting Expires Service principal
```

```
07.02.2020 11:17:51 08.02.2020 11:15:20 ldap/ipa0.
ipadomain1.ru@IPADOMAIN1.RU
```
07.02.2020 11:17:51 08.02.2020 11:15:20 ldap/ipa0. ipadomain1.ru@ 07.02.2020 11:16:45 08.02.2020 11:15:20 host/host0. ipadomain1.ru@IPADOMAIN1.RU 07.02.2020 11:16:45 08.02.2020 11:15:20 host/host0. ipadomain1.ru@ 07.02.2020 11:15:22 08.02.2020 11:15:20 krbtgt /IPADOMAIN1.RU@IPADOMAIN1.RU

Ticket cache: KEYRING:persistent:0:0 **Default principal: admin@IPADOMAIN0.RU**

Valid starting Expires Service principal 07.02.2020 11:07:04 08.02.2020 11:07:04 krbtgt /IPADOMAIN0.RU@IPADOMAIN0.RU

### **SSSD**

<span id="page-4-0"></span>, "" ,

1. "" . WEB- : "" - "" - "", "" :

kinit admin ipa host-add hostx.ipadomain1.ru --force

IP-, IP- ( --force).

2. Kerberos "" :

```
sudo kinit admin@IPADOMAIN1.RU
sudo ipa-getkeytab -k /etc/krb5.keytab -s ipa0.
ipadomain1.ru -p host/hostx.ipadomain1.
ru@IPADOMAIN1.RU --cacert=/var/lib/ipa-client
/pki/ca-bundle-other.pem
```
: -k /etc/krb5.keytab - , ; -s ipa0.ipadomain1.ru - "" , ; -p host/hostX.ipadomain1.ru@IPADOMAIN1.RU - , ; --cacert=/var/lib/ipa-client/pki/ca-bundle-other.pem - "" "" , "" Kerberos.

, Kerberos , sssd, , :

sudo systemctl restart sssd

WEB- "" , :

sudo klist -k /etc/krb5.keytab Keytab name: FILE:/etc/krb5.keytab KVNO Principal ---- ----------------------------------------------------- ---------------------

```
2 host/host0.ipadomain0.ru@IPADOMAIN0.RU
3 host/hostx.ipadomain1.ru@IPADOMAIN1.RU
```
, sssd "Online":

```
sudo sssctl domain-status ipadomain1.ru
```
#### **Online status: Online**

Active servers: IPA: ipa0.ipadomain1.ru

Discovered IPA servers: - ipa0.ipadomain1.ru - ipa0.ipadomain1.ru

, . "" ipadomain0.ru:

id ipauser01

```
uid=96001(ipauser01) gid=96001(ipauser01) =96001
(ipauser01)
```
"" ipadomain1.ru:

id ipauser11

```
uid=312001(ipauser11) gid=312001(ipauser11) =312001
(ipauser11)
```
, ,  $\overline{...}$ 

sssd,

debug\_level =  $0x37F0$ 

"" /etc/sssd/sssd.conf sssd. /var/log/sssd , .

Kerberos kinit :

KRB5\_TRACE=/dev/stdout kinit -V admin@IPADOMAIN1.RU